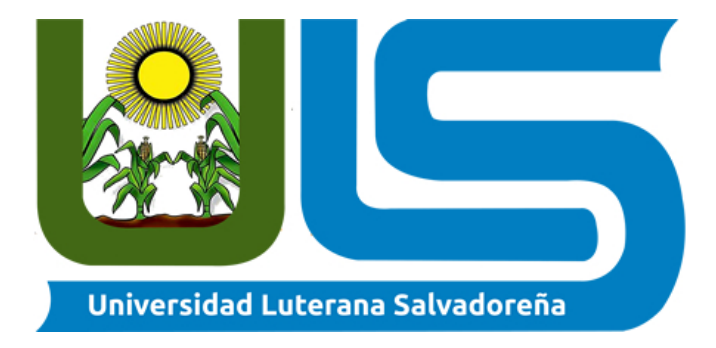

# *FACULTAD CIENCIAS DEL HOMBRE Y LA NATURALEZA*

# *CATEDRATICO(A): MANUEL FLORES VILLATORO*

# *MATERIA: SISTEMA OPERATIVOS DE REDES*

# *INTEGRANTES:*

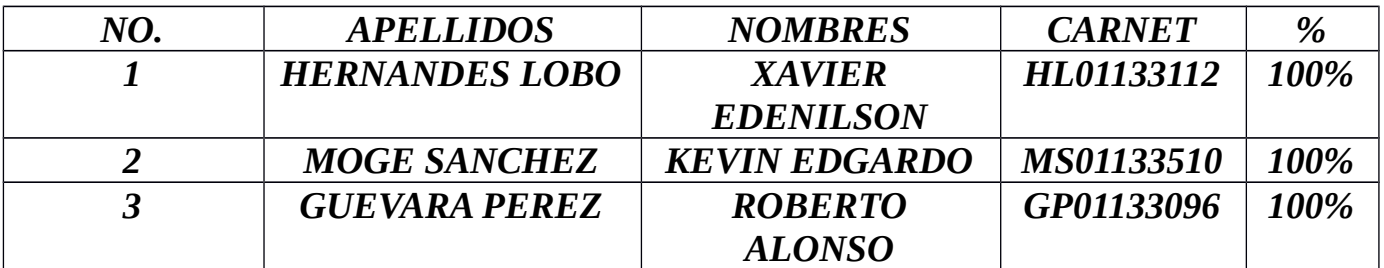

# *TEMA DE INVESTIGACIÓN: MANUAL DE INSTALACION DE SISTEMA DE ALMACENAMIENTO DE LOGS*

# **FECHA: SABADO 12 DE MAYO DEL 2018**

### **MATERIALES Y MÉTODOS.**

## **PREPARACIÓN DEL EQUIPO:**

Para realizar el proyecto utilizamos 3 computadoras con un procesador amd a10 de 3,00 GHz, un disco duro de 1TB, 8GB de memoria RAM y una arquitectura de 64bits. Sobre este equipo me dispuse a instalar una distribución de Debían versión 9.1 y configuramos las ip de las maquinas con nuestra la red LAN.

- **Para el pc 1 utilizaremos la ip:** 192.168.1.40
- **Para el pc 2:** 192.168.1.50
- **Para el pc 3:** 192.168.1.60

| servidor@Servidor: ~                                                                                                    |
|----------------------------------------------------------------------------------------------------|
| Archivo Editar Ver Buscar Terminal Ayuda                                                                                                    |
| root@Servidor:/home/servidor# ip address<br>1: lo: <loopback, lower="" up="" up,=""> mtu 65536 qdisc noqueue state UNKNOWN group defaul<br/>∎t alen 1</loopback,> |
| link/loopback 00:00:00:00:00:00 brd 00:00:00:00:00:00<br>inet 127.0.0.1/8 scope host lo                                                                           |
| valid lft forever preferred lft forever<br>inet6 :: $\overline{1}/128$ scope host<br>valid lft forever preferred lft forever                                      |
| 2: enp0s3: <broadcast,multicast,up,lower up=""> mtu 1500 qdisc pfifo fast state UP</broadcast,multicast,up,lower>                                                 |
| group default glen 1000<br>link/ether 08:00:27:c6:18:f6 brd ff:ff:ff:ff:ff:ff                                                                                     |
| inet 192.168.1.40/24 brd 192.168.1.255 scope global enp0s3                                                                                                    |
| valid lft forever preferred lft forever<br>inet6 fe80::a00:27ff:fec6:18f6/64 scope link                                                                           |
| valid lft forever preferred lft forever                                                                                                    |
| root@Servidor:/home/servidor#                                                                                                    |

*Ilustración 1 Configuración de ip.*

**IMAGEN 1:** Configuración de la ip de la maquina 1 que servirá como el servidor centralizado de logs del sistema, le asignamos la ip: 192.168.1.40.

### **CONFIGURAR RSYSLOG COMO UN SERVIDOR:**

El daemon (demonio) de Rsyslog se instala automáticamente en la mayoría de las distribuciones de Linux. Sin embargo, si Rsyslog no está instalado en su sistema, puede emitir uno de los siguientes comandos para instalar el servicio> necesitará privilegios de administrador para ejecutar los comandos.

En las distribuciones basadas en Debían:

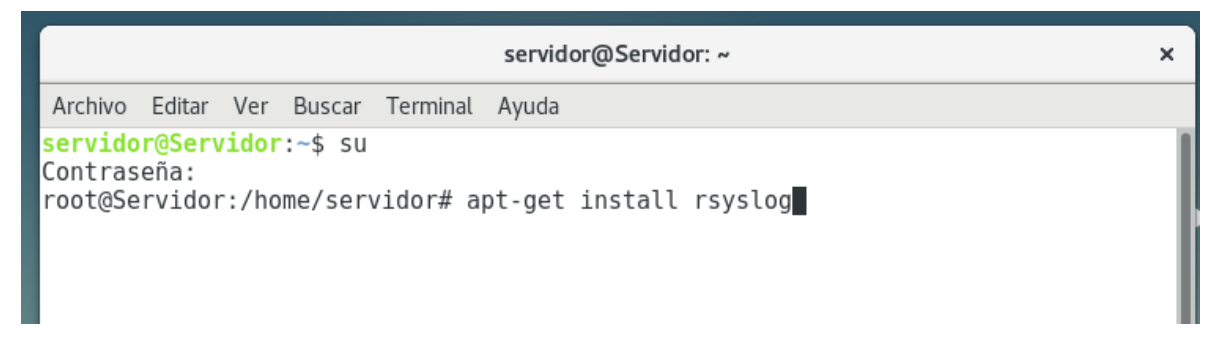

**IMAGEN 2:** Se puede visualizar el comando para instalar Rsyslog *Ilustración 2 Instalación de rsyslog.*

Luego Para configurar un programa rsyslog para que se ejecute en modo servidor, edite el archivo de configuración principal en /etc/rsyslog.conf. En este archivo realice los siguientes cambios como se muestra en la muestra siguiente.

Ubique y descomente eliminando el hashtag (#) las siguientes líneas para permitir la recepción de mensajes de registro UDP en el puerto 514. Por defecto, el puerto UDP es utilizado por syslog para enviar y recibir mensajes.

```
\div #module (load = "imudp")
```
 $\div$  #input (type = "imudp" port = "514")

### **Haz lo mismo para las siguientes dos líneas:**

```
\div #module (load = "imtcp")
```
 $\div$  #input (type = "imtcp" puerto = "514")

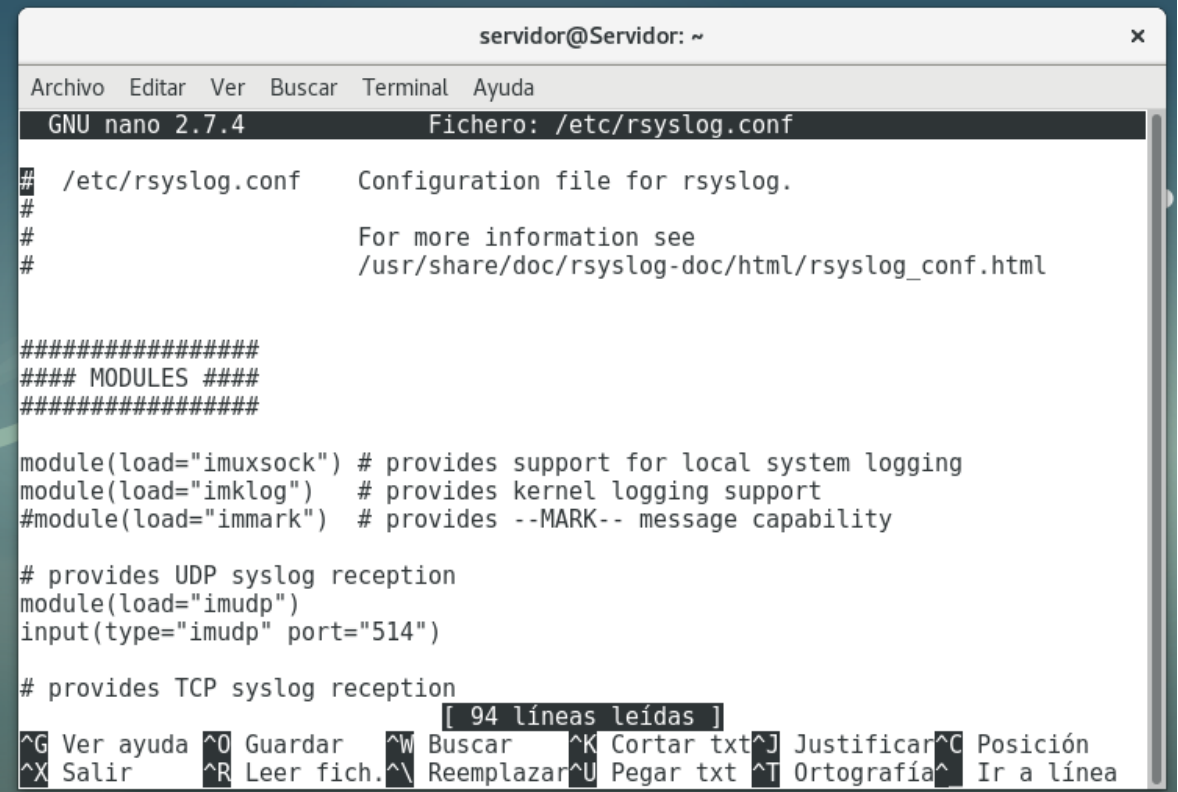

*Ilustración 3 Editando el archivo /etc/rsyslog.conf*

**IMAGEN 3:** Editamos el archivo /etc/rsyslog.conf desmarcando recepción de mensajes de registro UDP en el puerto 514.

Eso es todo lo que hay en la configuración en el servidor. Guarde y cierre ese archivo. Reinicie rsyslog con el comando:

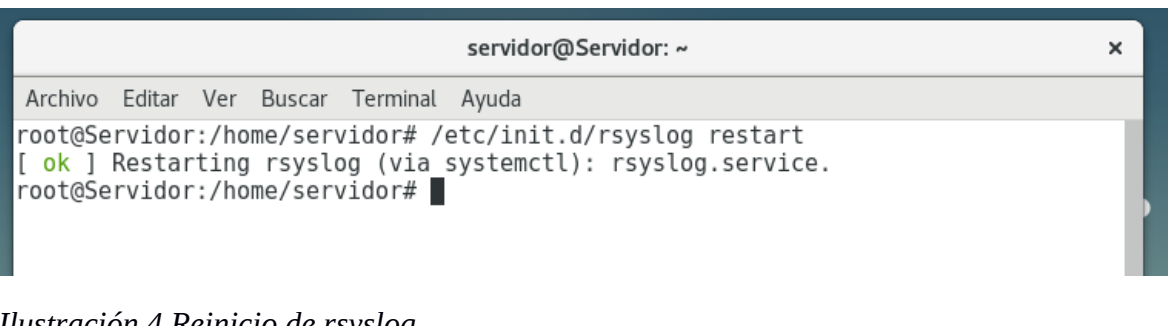

**IM AGEN 5:** comando para reiniciar Rsyslog *Ilustración 4 Reinicio de rsyslog*

### **CONFIGURACIÓN DE LOS CLIENTE:**

Ahora vamos a configurar los clientes para que envíen sus registros al servidor centralizado. Para hacer esto, primero abra el archivo de configuración con el comando sudo nano /etc/rsyslog.conf. Desplácese hasta la parte inferior de ese archivo y agregue la línea:

### \*.\* @192.168.1.40

Esta línea permite que el servicio Rsyslog envíe todos los registros internos a un servidor Rsyslog distante en el puerto UDP 514.

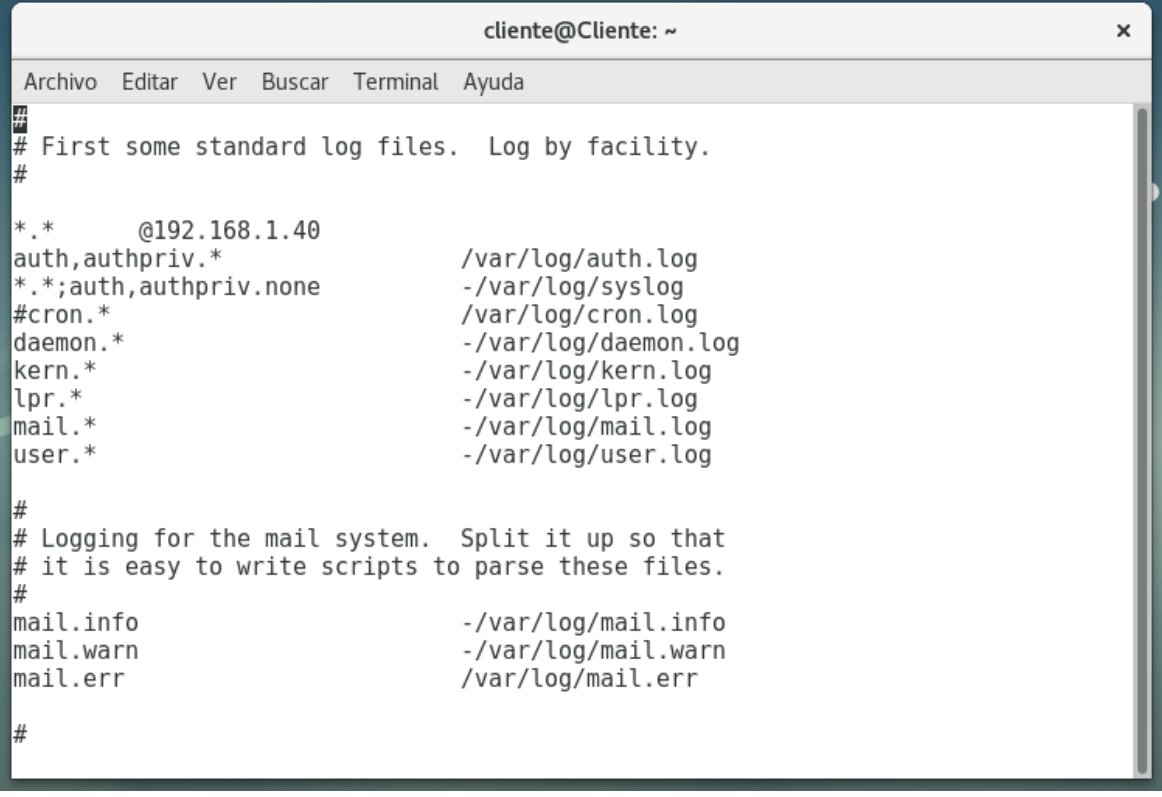

*Ilustración 5 Agregando el archivo Rsyslog*

**IMAGEN 6:** En el archivo /etc/rsyslog.conf se agrega \*.\* @ seguido se coloca la ip del servidor centralizado donde se enviarán los logs de los clientes.

Después reiniciamos Rsyslog para validar los cambios realizados:

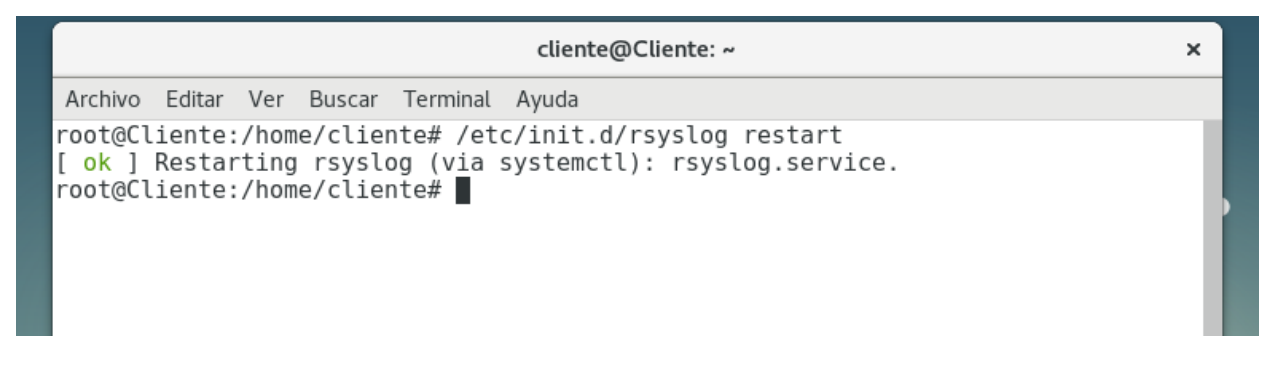

**IMAGEN 7:** Reinicio. *Ilustración 6 Reinicio de Rsyslog*

Con el mismo procedimiento podemos configurar más clientes para enviar los logs a un servidor centralizado.

### **RESULTADOS:**

### **VISUALIZACIÓN DE LOS LOGS.**

En este punto, los clientes rsyslog están enviando sus entradas de archivo de registro a su servidor. Si abre uno de los archivos en /va /log/todos-log.log, verá entradas que comienzan con el nombre de host de las máquinas cliente.

servidor@Servidor: ~ × Archivo Editar Ver Buscar Terminal Ayuda root@Servidor:/home/servidor# tail -f /var/log/todos-log.log May 4 17:11:43 Servidor dbus-daemon[723]: Successfully activated service 'org.g nome.seahorse.Application' May 4 17:11:44 Servidor dbus-daemon[723]: Successfully activated service 'org.g nome.Calendar' May 4 17:11:45 Servidor dbus-daemon[723]: Successfully activated service 'org.g nome.Documents' May 4 17:11:45 Servidor dbus-daemon[723]: Successfully activated service 'org.g nome.Contacts.SearchProvider' May 4 17:11:48 Servidor dbus-daemon[723]: Activating service name='org.gnome.Sc reenshot' May 4 17:11:49 Servidor dbus-daemon[723]: Successfully activated service 'org.g nome.Screenshot' May 4 17:11:51 Servidor PackageKit: resolve transaction /49 bbaeeace from uid 1 000 finished with success after 4923ms May 4 17:11:53 Servidor PackageKit: resolve transaction /50\_cbbacccd from uid 1 000 finished with success after 1388ms May  $4$  17:11:54 Servidor PackageKit: resolve transaction /51 eedacaec from uid 1 000 finished with success after 841ms May 4 17:11:54 Servidor PackageKit: resolve transaction /52 bbebbcda from uid 1 000 finished with success after 739ms Ш

*IMAGEN 8: Visualización de registros Ilustración 7 Visualización de registros*

Archivos de registro hechos más manejables ya no tiene que acceder de forma remota a cada uno de sus servidores Linux para leer los archivos de registro. En su lugar, inicie sesión en ese servidor centralizado y vea sus entradas de registro, para cada cliente Linux configurado, en una ubicación conveniente. Esos archivos de registro son más manejables.